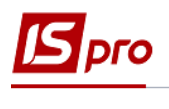

## **Группировка оснований по разделам в справочнике**

Группировка оснований по разделам в справочнике производится в подсистеме **Управление финансовыми расчетами/ Управление денежными средствами** в модуле **Настройка.**

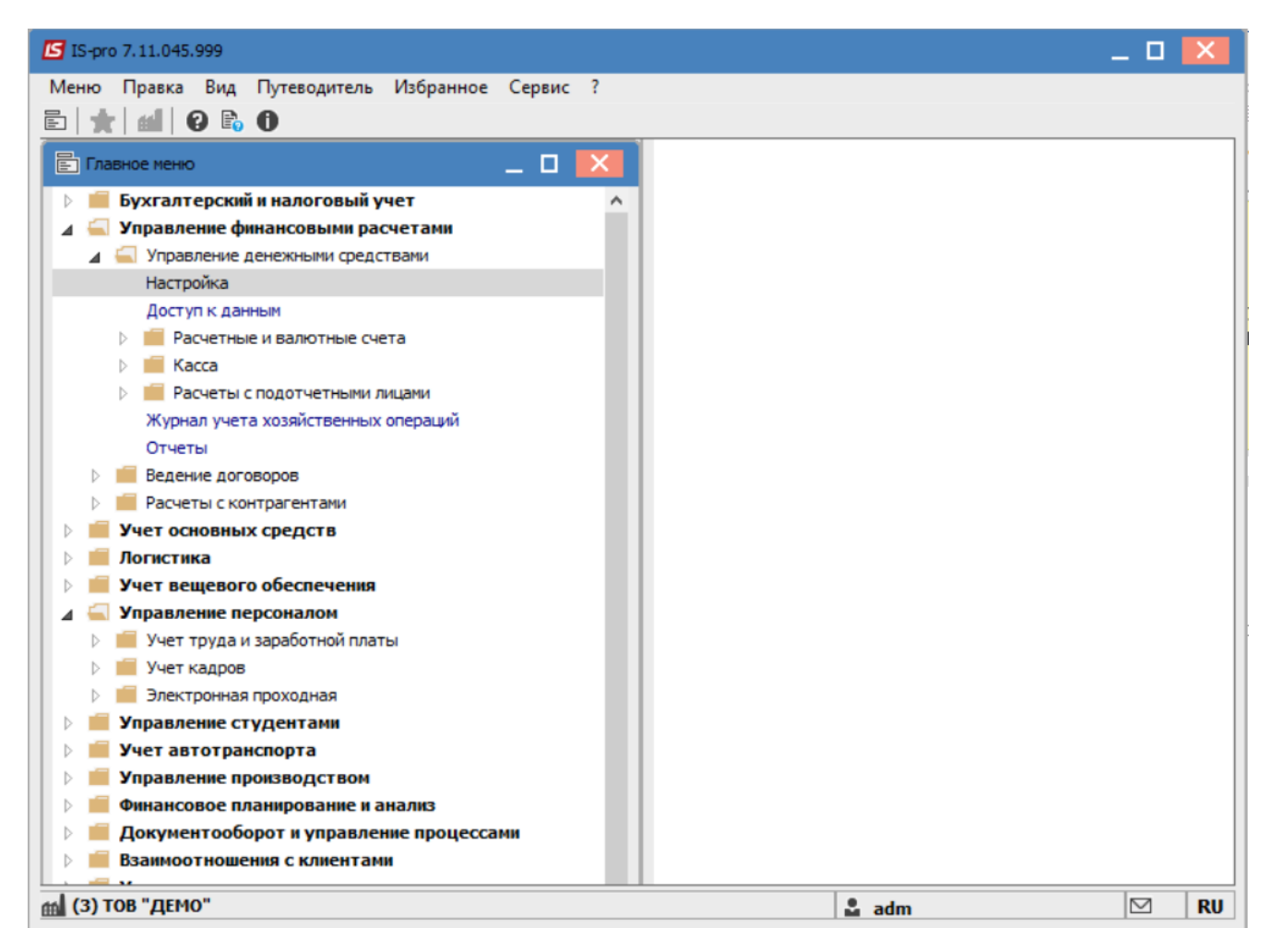

Перейти на вкладку **Справочники** и выбрать пункт **Основания**.

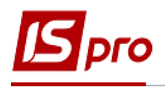

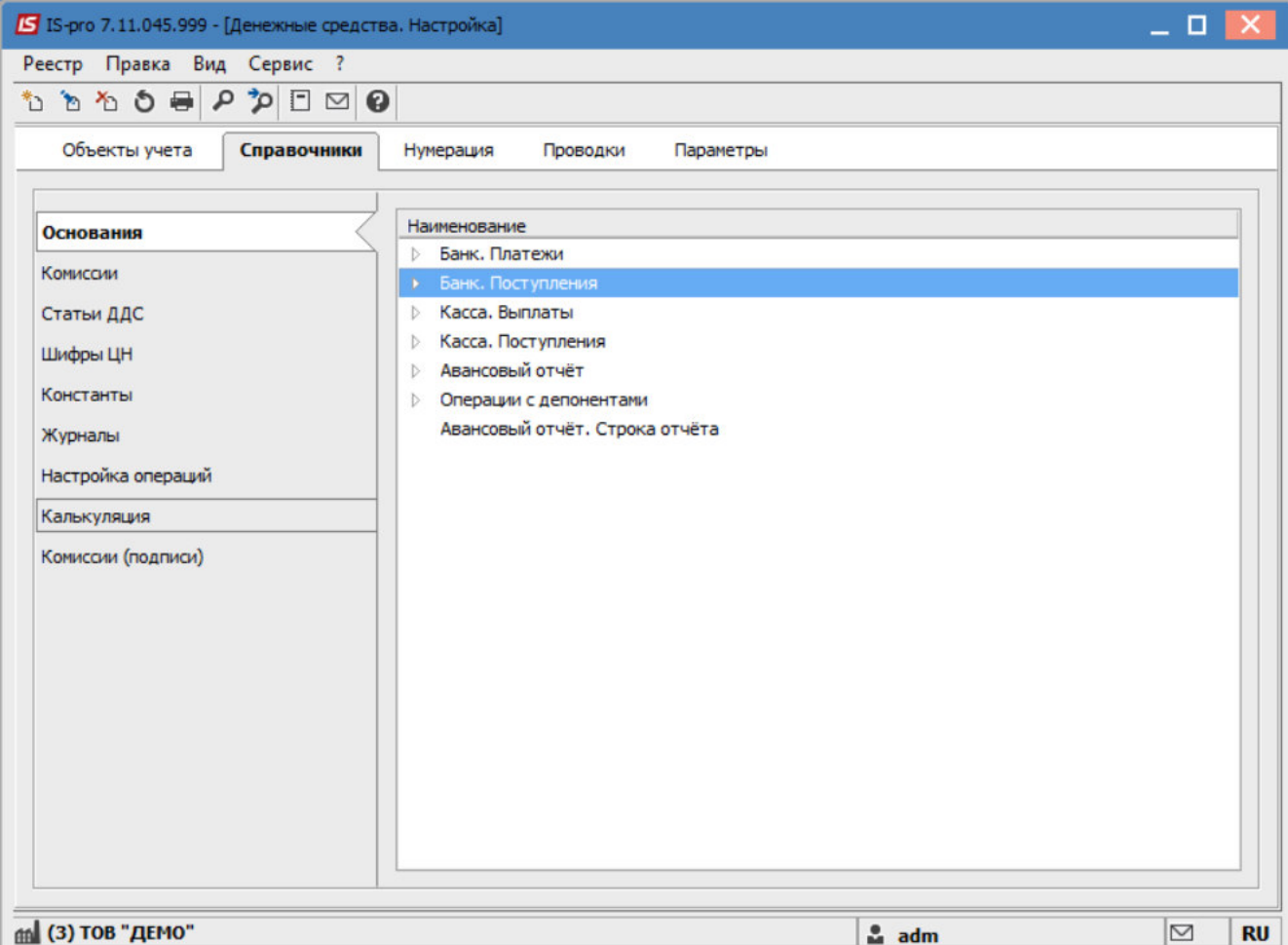

Заполнить данные по группам оснований, обычно используемых при учете.

После этого перейти на вкладку **Параметры.**

Установить отметку в реквизите **Группировать по разделам в справочнике Оснований**.

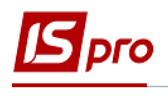

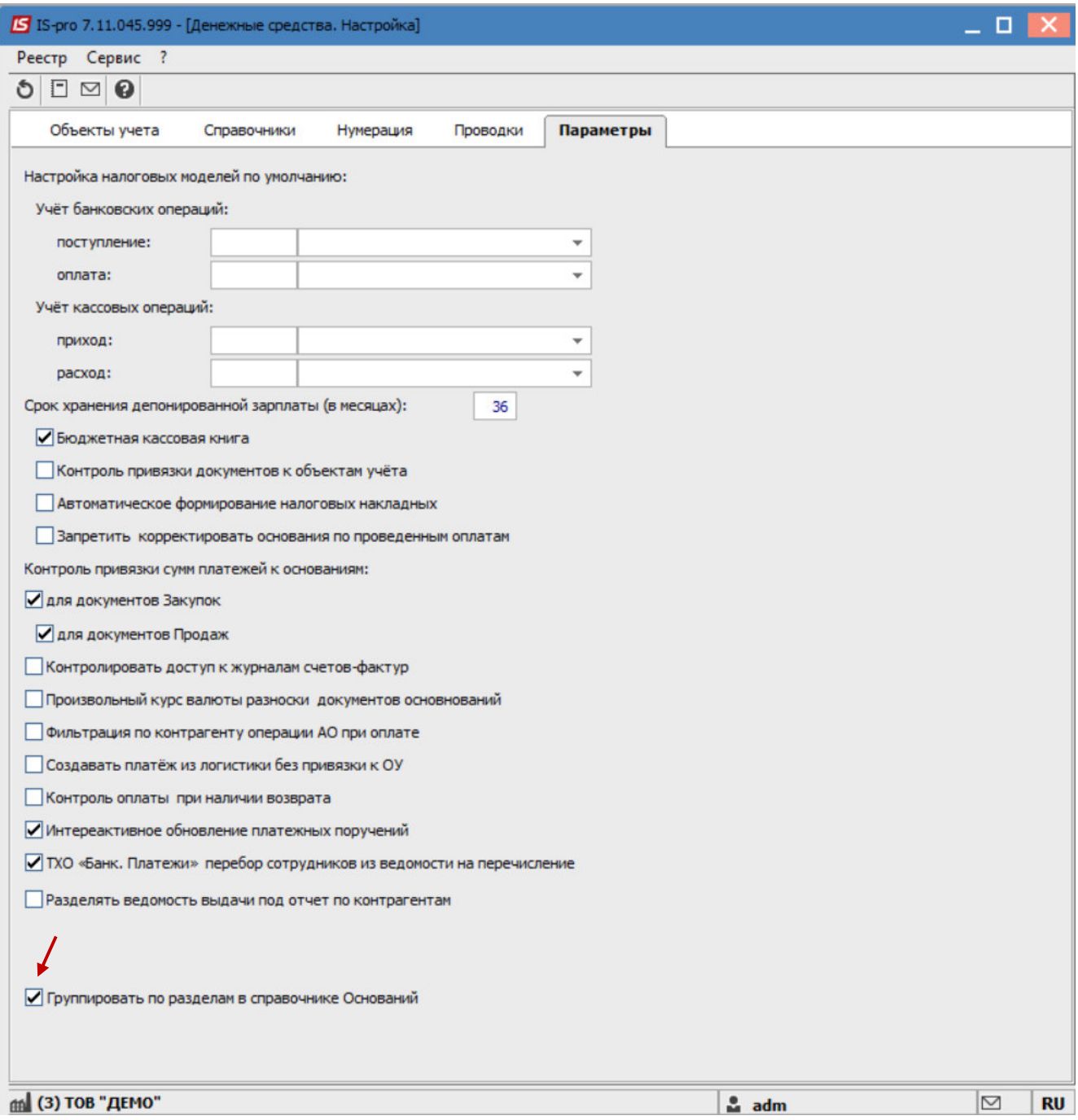

Сохранить изменения по пункту меню **Правка/Сохранить** или нажать клавишу **F2.** 

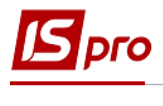

Основания сгруппированы в соответствующем разделе при работе с платежными документами.

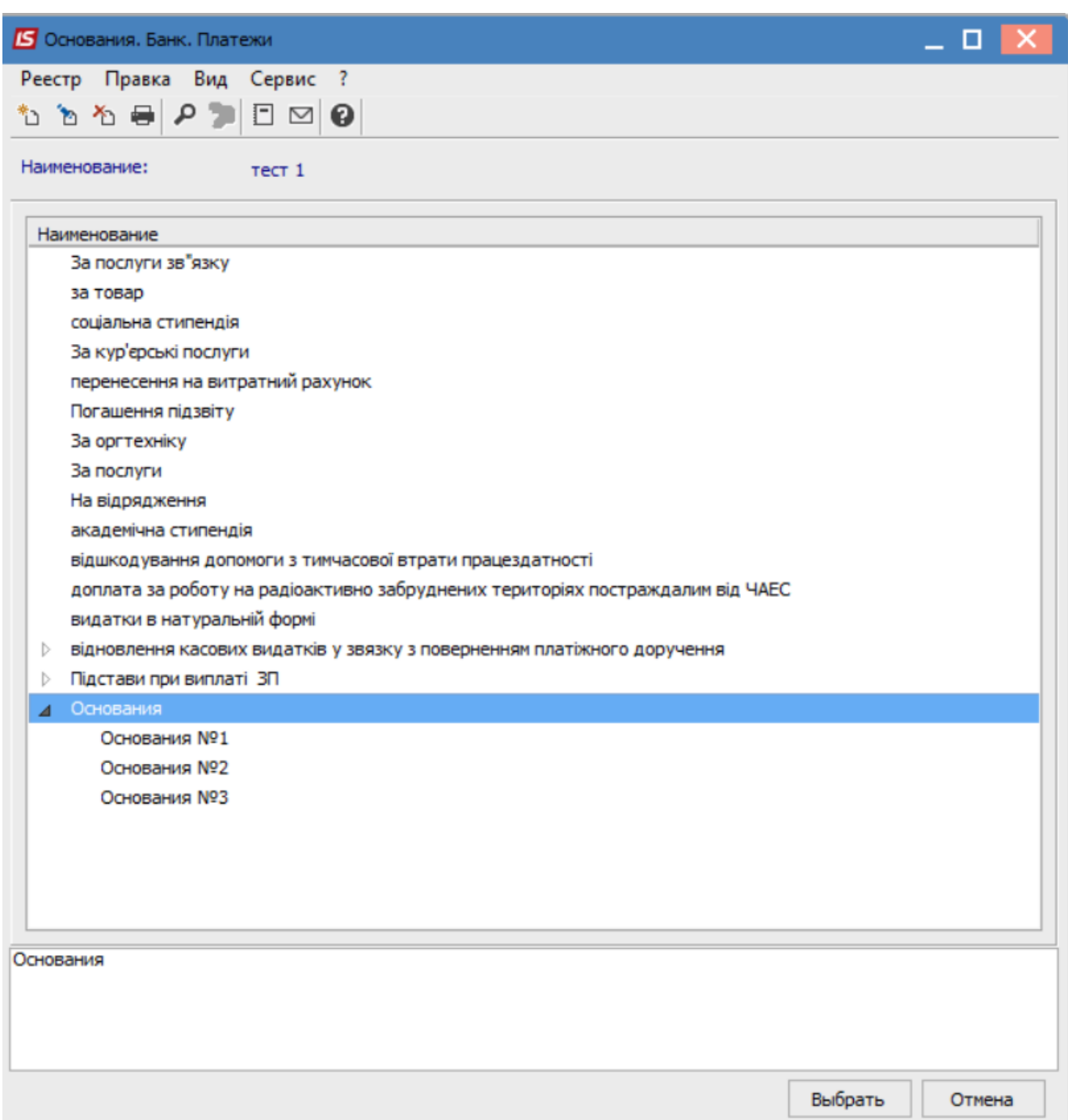